## Aktarım-Excelden Puantaj Bilgileri Aktarımı

Excel'den puantaj veri aktarımı ile ilgili ayrıntılı bilgiye bu dokümandan ulaşılır.

Excel'den Veri Aktarımı sık aralıklarla gerçekleştirilen ve kişiden kişiye değişen puantaj verilerinin toplu ve hızlı biçimde programa aktarılmasında kullanılır.

Excel'den veri aktarımı yapılabilmesi için "Excel'e Veri Aktarımı" çalıştırılmalı ve aşağıdaki işlem adımları gerçekleştirilmelidir:

Excel'e Veri Aktarımı için Araçlar/İşlemler altından Excel'e veri aktarımı seçeneği aktarım Şekli "Puantaj Bilgi Aktarımı" olarak seçilir ve bir dosya ismi belirtilerek firma bazında boş puantaj bilgilerinin bir Excel tablosuna boş/format aktarılması sağlanır.

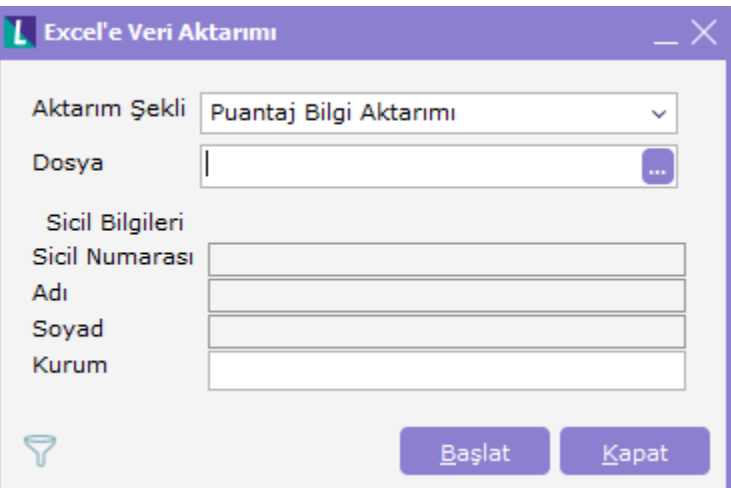

Excel'e aktarılan bilgiler aşağıdaki format gibi olacaktır.

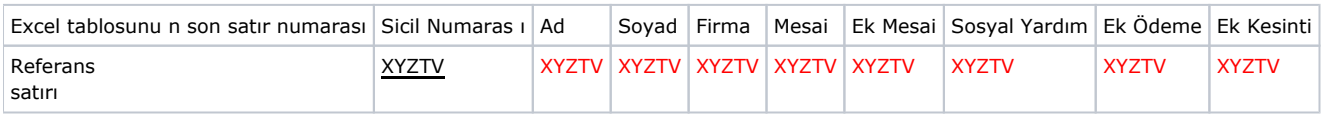

Yukarıdaki formata göre ilk satır açıklama ikinci satır ise referans satırı olacaktır. Üçüncü satırdan itibaren de siciller listelenecektir.

Referans satırında bulunan referans numaraları beş haneden oluşmaktadır.

X 0 veya 9 değerini alabilir. Değerin 9 olması sicil veya firma bilgilerini 0 olması ise mesai veya hak bilgilerini ifade etmektedir.

Y 1 ile 5 arasında bir değer alabilir

```
( X=0 ) için 1 Mesai Bilgileri ( X=9 ) için 1 Firma Bilgileri
```
Ek Mesai Bilgileri

Sosyal Yardımlar

Ek Ödemeler

Ek Kesintiler

ZT 01 ile 99 arasında bir değer olabilir ve mesai veya hakların kayıt numarasını ifade etmektedir.

## V 1 ile 4 arasında bir değer alabilir.

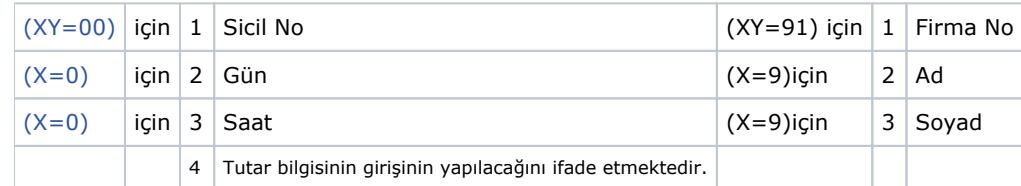

Excel'e aktarılan dosyada, 2. maddedeki bilgiler ışığında bilgi girişi yapıldıktan sonra "Excel'den Veri Aktarımı" aracılığı ile ilgili dosya programa aktarılır.

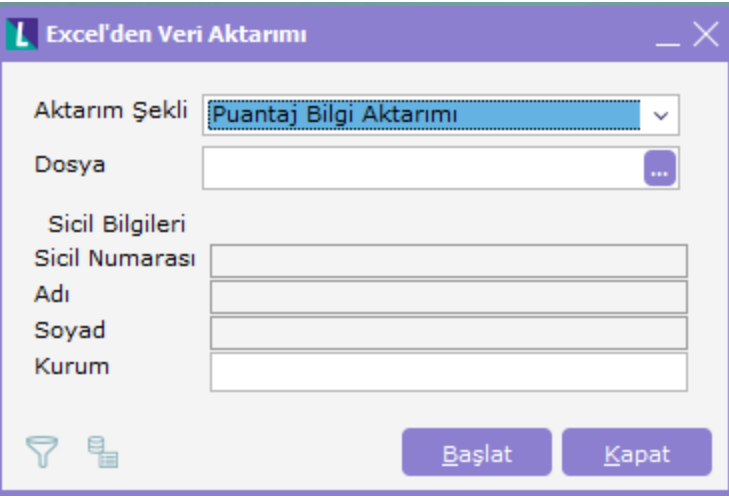

Aktarım işlemi tamamlandıktan sonra tutarların hesaplara katılabilmesi için dönem bilgileri güncellenmelidir.